## SHOPPY.PL

## HOW TO EMBED THE UNIFIED FACTORY WIDGET?

## INTO T<br>IN PAN<br><u>I</u> OOSE THE CHOOSE "ADD<br>
IGURATIONS/ ELEMENT" ABOV<br>
JT/TEMPLATE" THE "FOOTER"<br>
DOKMARK BUTTON LOG INTO THE ADMIN PANEL CHOOSE "ADD "CONFIGURATIONS/ ELEMENT" ABOVE THE "FOOTER" BUTTON CHOOSE THE LAYOUT/TEMPLATE" BOOKMARK

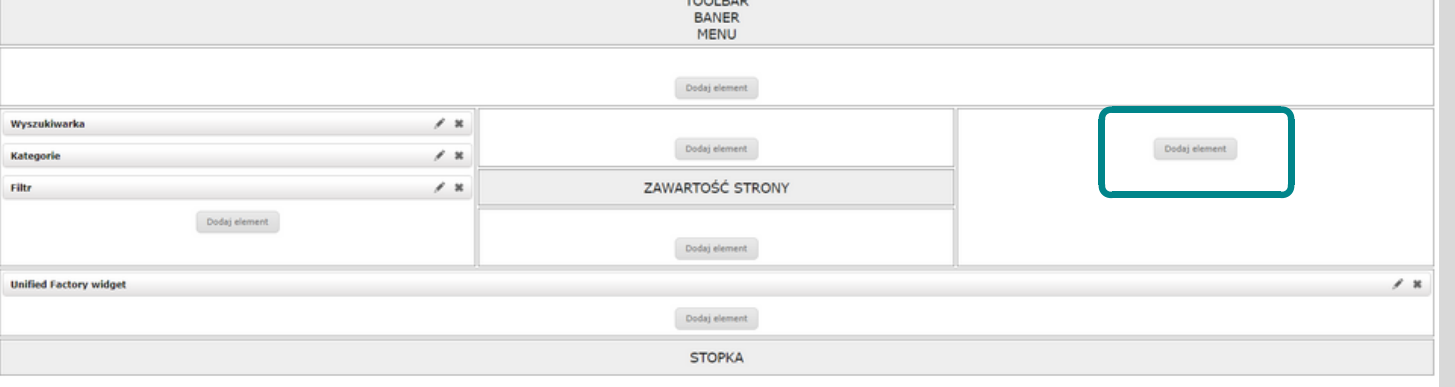

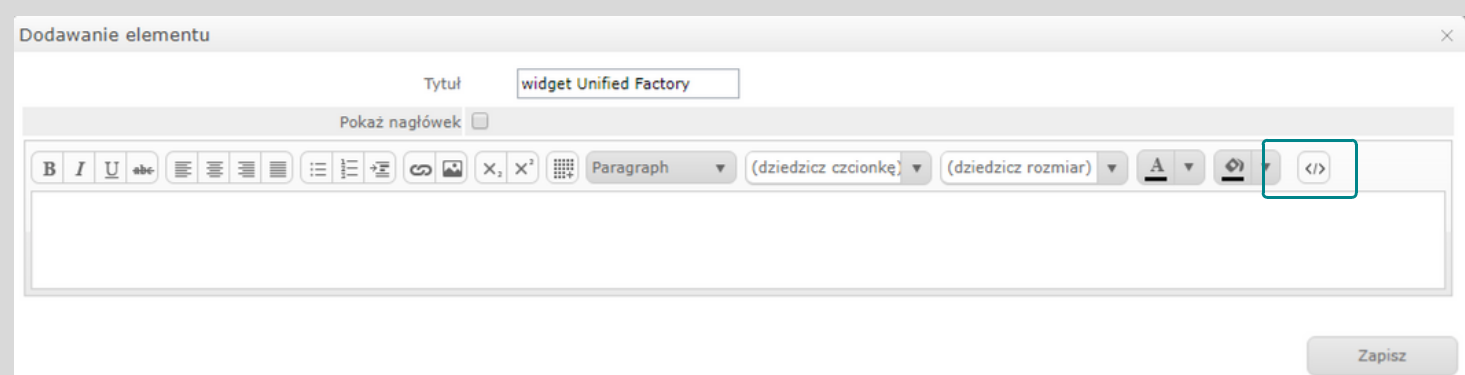

CHOOSE "TEXT" IN THE ELEMENT TYPE SECTION AND CLICK NEXT

ADD A DESCRIPTION PASTE THE SCR<br>
1997 - THE FLEMENT SECTION THEN CLICK SOURCE" SECTION<br>
1997 - THE ELEMENT SECTION THEN CLICK SOURCE" SECTION<br>
1997 - THE END OF THE TOOL BAR MORK! ADD A DESCRIPTION IN THE "TITLE" SECTION THEN CLICK SOURCE" SECTION, THE "</>" BUTTON AT THE END OF THE TOOL BAR

PASTE THE SCRIPT IN THE "HTML CLICK "UPDATE" AND GET TO **WORK!** 

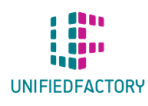